## 自評表附件 **2**、台灣醫院感染管制與抗藥性監測管理系統**(THAS)**之抗生素抗藥 性通報統計表查詢方式說明

以下所附圖像係教學範例,不代表真實資料

## 一、 登入系統

登入「台灣醫院感染管制與抗藥性監測管理系統(THAS)」: <https://thas.cdc.gov.tw/>

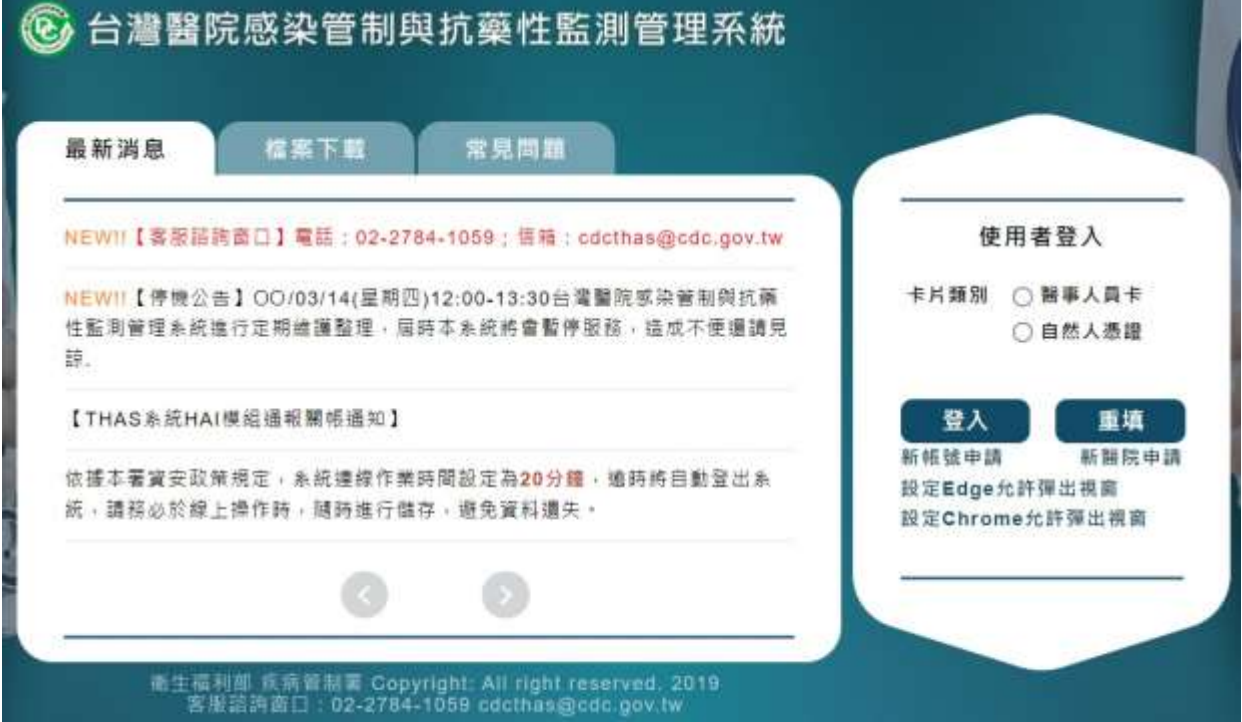

## 二、 抗生素抗藥性通報統計表查詢方式說明

(一) 查詢路徑:

1. 登入系統後,點選「抗生素抗藥性管理通報」模組。

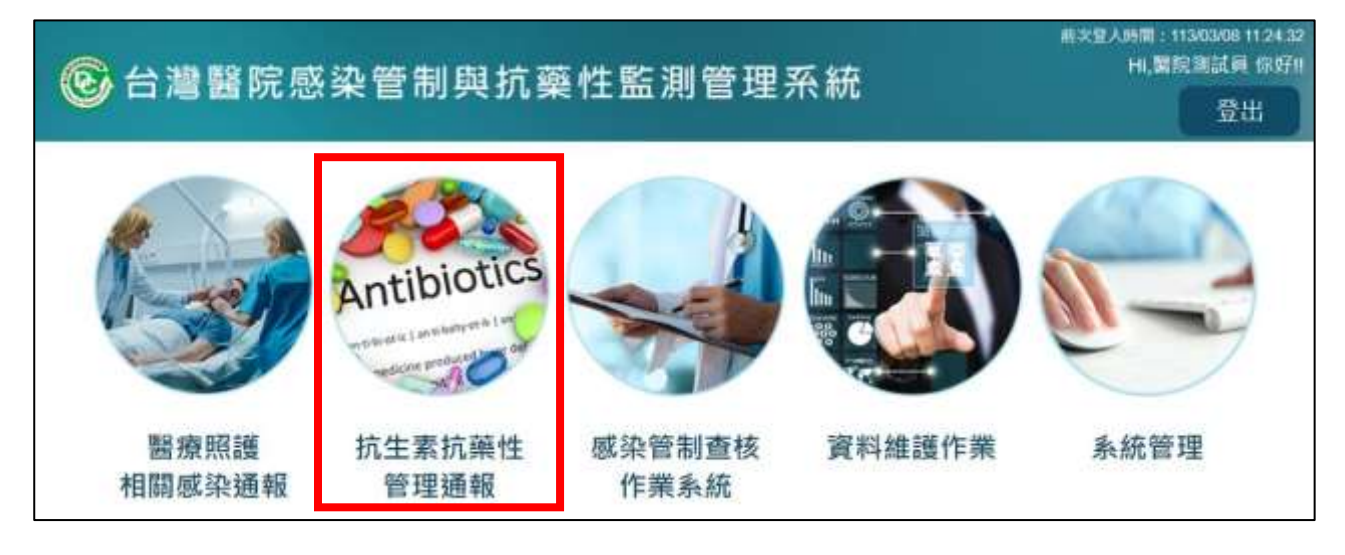

2. 點選「統計報表」>「抗生素監測報表」>「抗生素抗藥性通報統計表」功能,進 入查詢畫面。

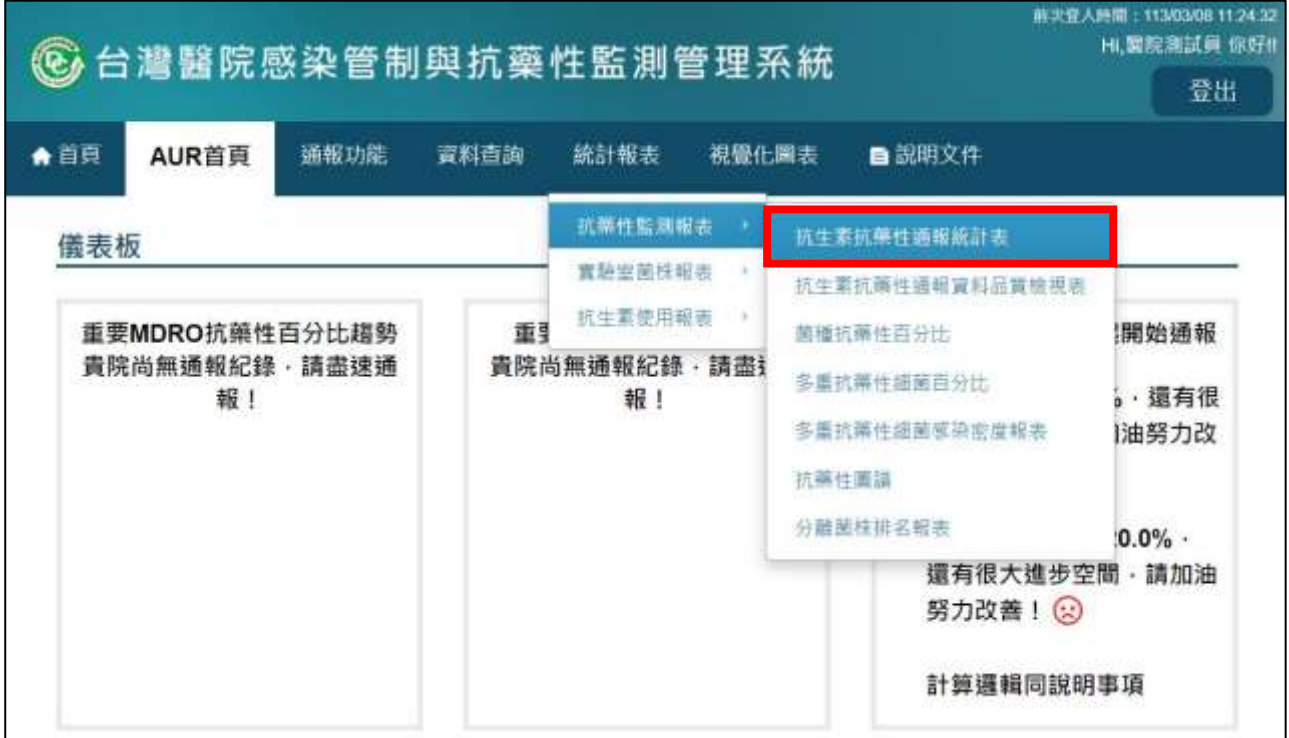

(二) 操作步驟

- 1. 選擇查詢區間的範圍,如 112 年 1 月~12 月。
- 2. 選擇報表匯出格式,如 XLS 檔或 ODS 檔。
- 3. 點選【匯出】按鈕,系統即產製「抗生素抗藥性通報統計表」,供使用者瀏覽。

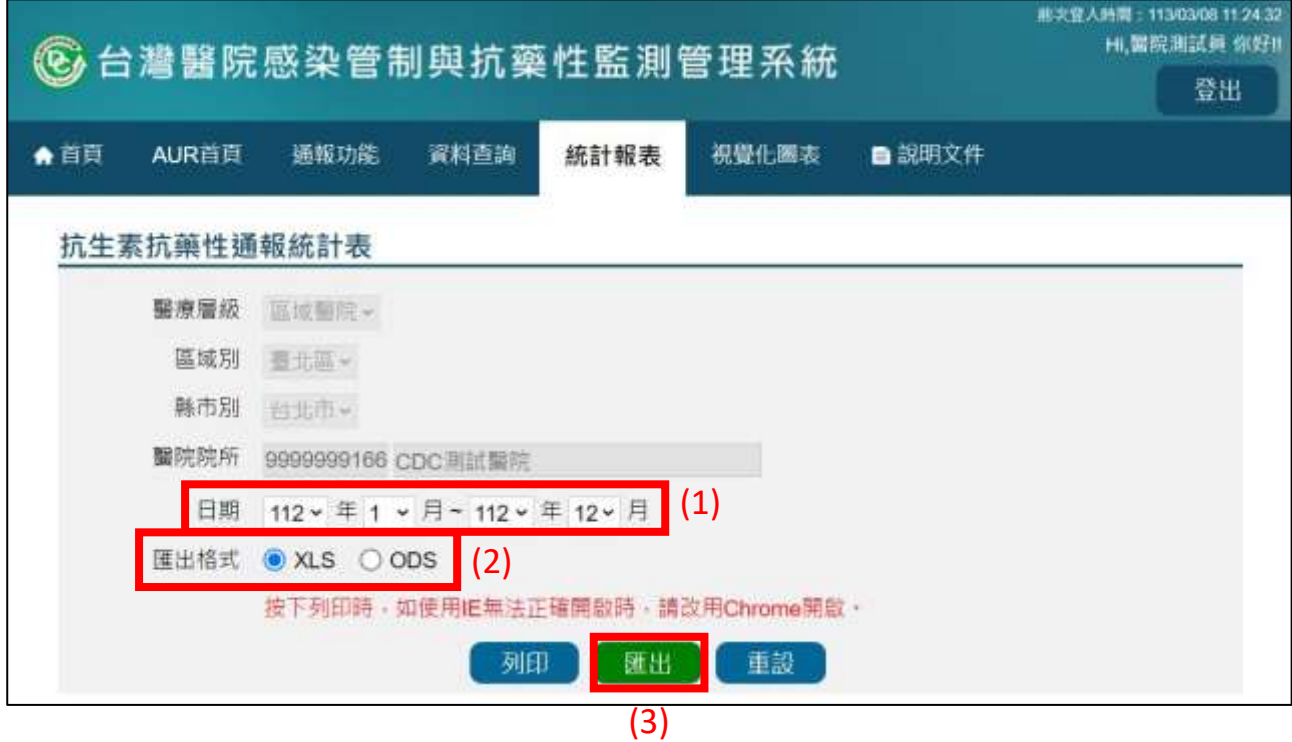

- (三) 查詢結果說明
	- 1. 計算公式:

通報率(%)

 $=$   $\cdot$ 有通報抗生素抗藥性資料之月份數統計 查詢區間月份數統計  $- \times 100\%$ 

2. 本統計表所呈現之通報情形,係指醫院於該月份有/無通報「抗藥性監測通報」 資料,含指標分子資料及指標分母資料。

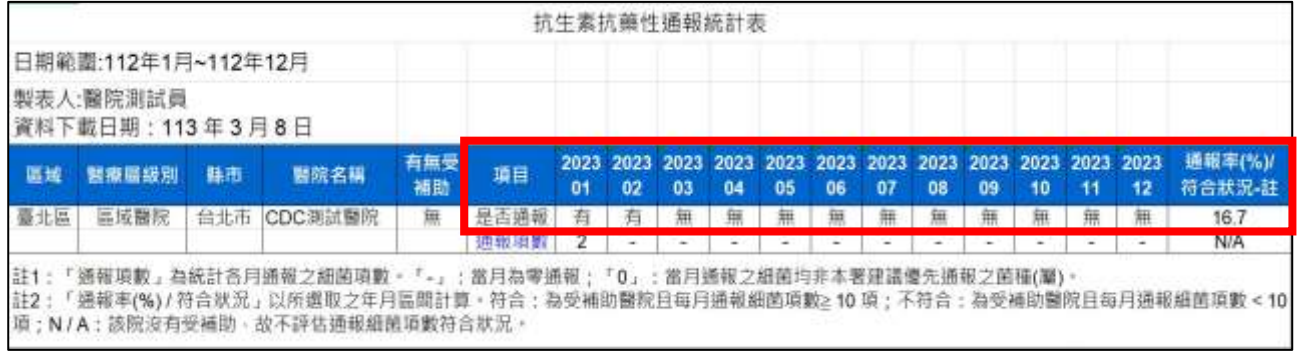